## **Glasklar**

Inhalt:

Animationen

**Textbeiträge** 

Suche

## **Animationen**

Glasklar ist in drei Bereiche gegliedert: Animationen, Textbeiträge und Suche. Mit der oben befindlichen Tableiste wechseln Sie diese Bereiche.

Nach Programmstart befinden Sie sich im Animations/Bild-Browser. Von hier aus verzweigen Sie in die verschiedenen Themengebiete bzw. Unterpunkte und rufen die gewünschten Animationen/Bilder auf.

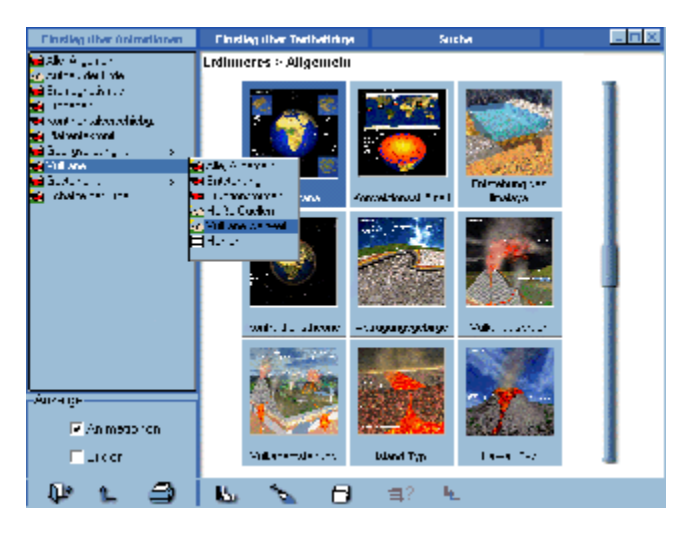

Die Symbole in den Listboxen geben darüber Auskunft, was für die einzelnen Themengebiete bzw. Unterpunkte verfügbar ist. Textbeiträge sind immer verfügbar.

- ÷ Es sind Animationen und Bilder verfügbar.
- ÷, Es sind Animationen verfügbar.
- $\infty$ Es sind Bilder verfügbar.
- ≣ Es sind lediglich Texte verfügbar.

Innerhalb der Listen bewegen sie sich einfach indem Sie die Maus auf den gewünschten Unterpunkt bewegen. Weiterverzweigende Unterpunkte, durch ´´**...´´** und ´´**>´´** gekennzeichnet, öffnen die entsprechenden Listen automatisch. Das Laden der jeweiligen Übersicht über die verfügbaren Animationen und Bilder, des sogennanten Browsers, erfolgt durch einen Mausklick.

Über die Schaltfläche ´´zurück zum Hauptbildschirm´´ gelangen Sie zum Auswahlbildschirm für die verfügbaren Hauptthemenkomplexe.

Mit Hilfe des Punktes Anzeige kann gesteuert werden, was im Browser angezeigt wird:

- Animationen
- Bilder

- oder beides.

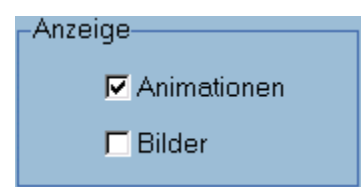

Die Bedeutung der Symbole in der Steuerleiste

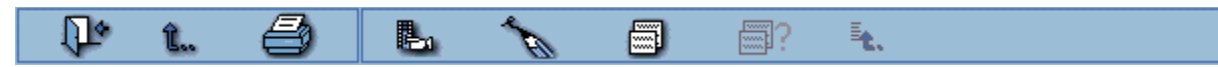

Funktionalitäten von links nach rechts:

- Programmende
- zurück zum Hauptbildschirm
- Drucken
- im Browser gewähltes Bild laden, bzw. gewählte Animation starten
- Beschriftung ein/aus
- den zur Animation gehörigen Text laden
- bisher gewählte Textbeiträge
- zuletzt gewählter Textbeitrag

## **Textbeiträge**

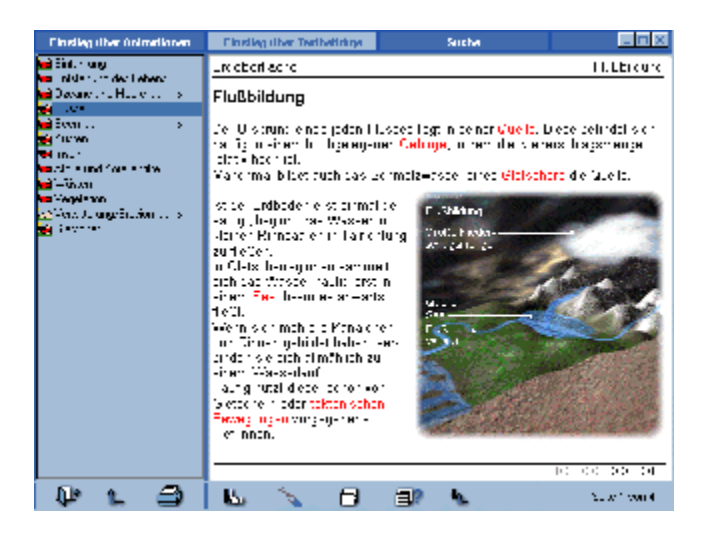

Im linken Fenster wird eine Liste aller zum ausgewählten Thema verfügbaren Unterpunkte bzw. Texte angezeigt. Nach Auswahl des jeweiligen Beitrages wird dieser im rechten Fenster dargestellt. Die Funktionalitäten sind mit denen der im Animations/Bild-Browser verfügbaren Listen identisch.

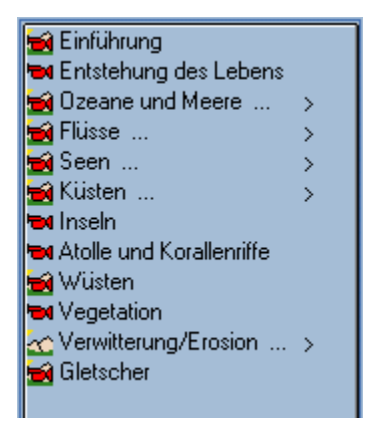

Mit der Seitensteuerung gelangen Sie zur ersten, zur vorherigen, zur nächsten oder zur letzten Seite des Beitrags. Alle Beiträge lassen sich auch ausdrucken.

## **Suche**

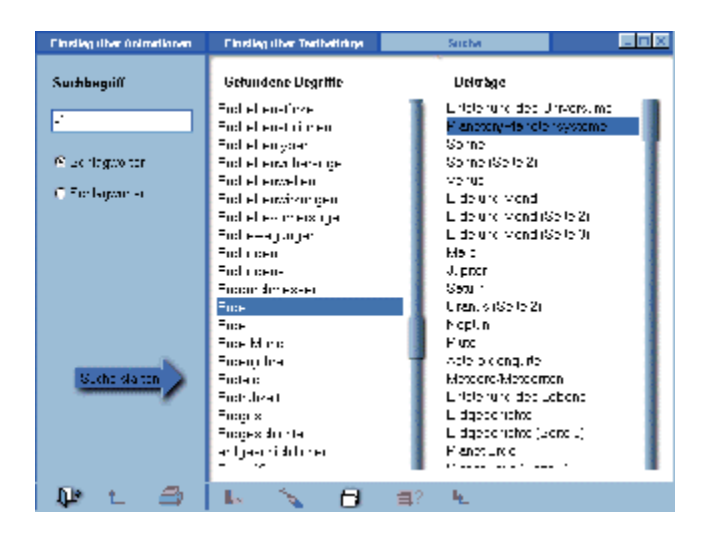

Geben Sie hier einen Begriff ein, nach dem themenübergreifend gesucht werden soll. Ein Doppelklick auf den gefundenen Beitrag öffnet das Textfenster.